## กรอก หมายเลขบัญชีธนาคาร ้ที่ผูกไว้กับK PLUS เลือก *√* ยอมรับเงื่อนไข และ กด Apply

## ผ่าน แอปพลิเคชัน K-Cyber Trade/Streaming App

(สำหรับบัญชีธนาคารกสิกรไทย ระบบจะทำการเชื่อมต่อกับ KPLUS)

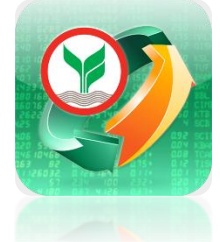

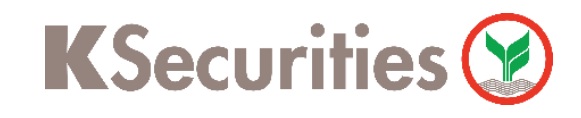

# การสมัครบริการฝากเงิน (หักบัญชีอัตโนมัติ)

**4**

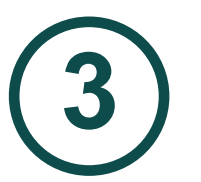

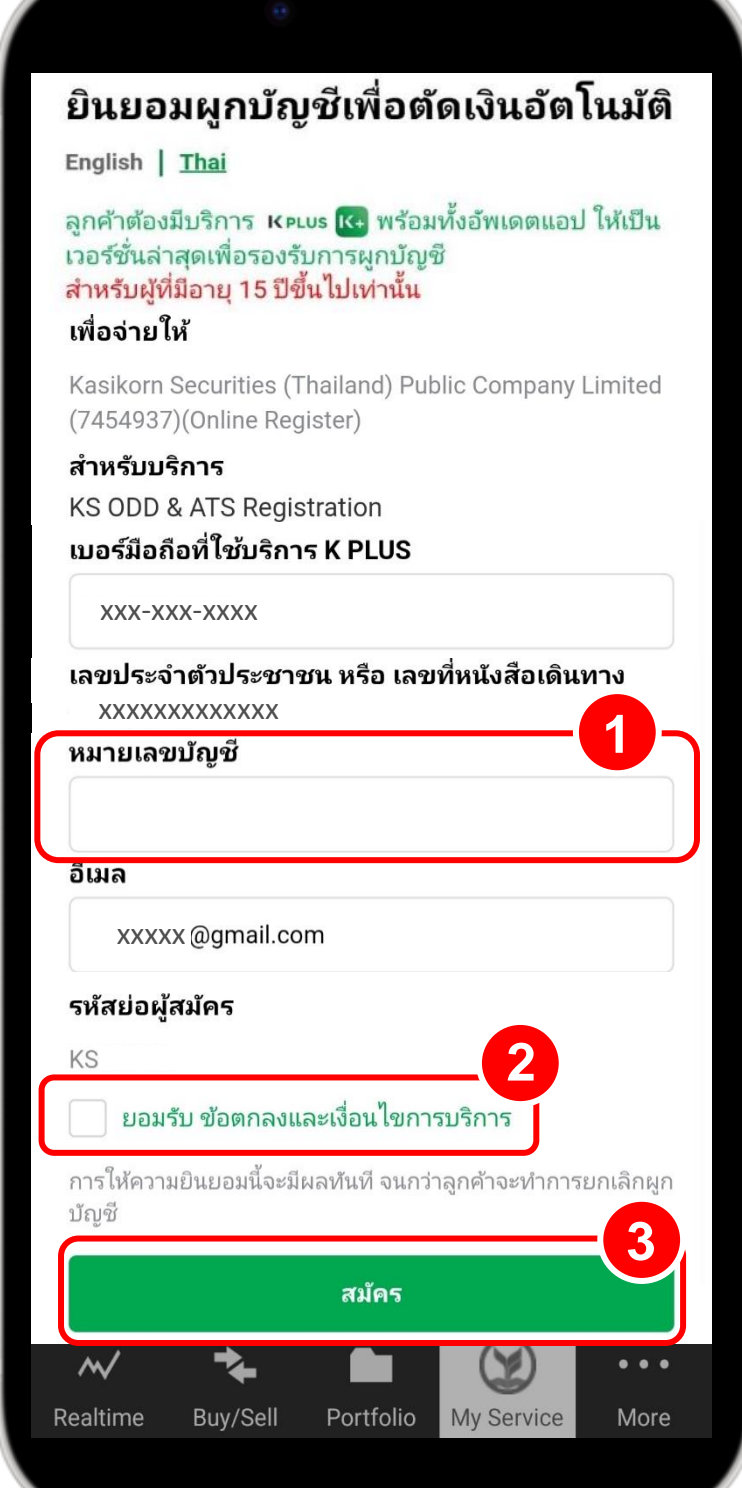

# **3** กด ยืนยันการส่งข้อมูล

**1**

เลือก เมนู My Service

จากนั้น เลือก ฝาก

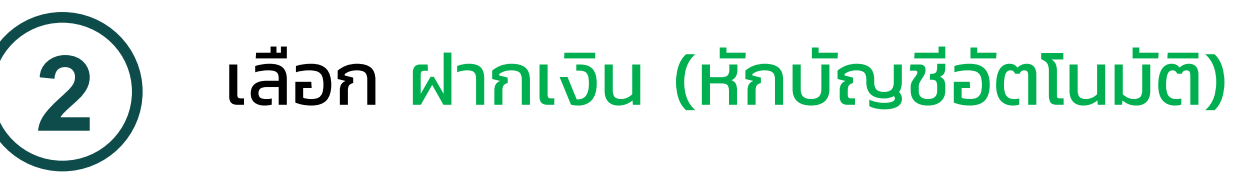

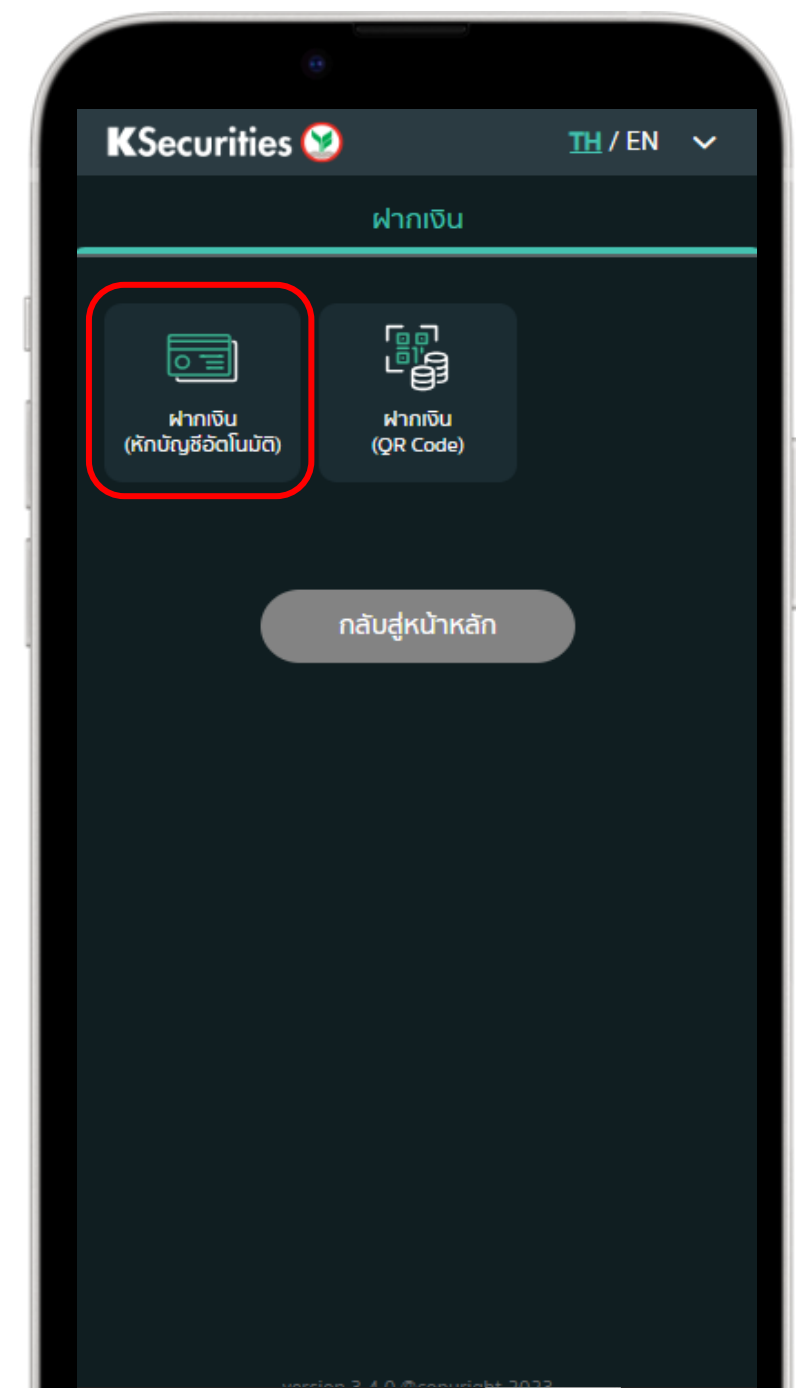

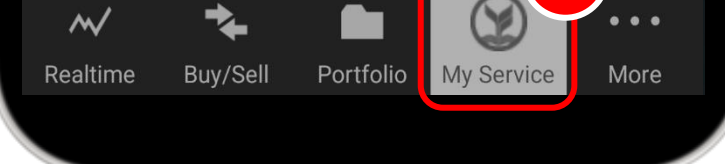

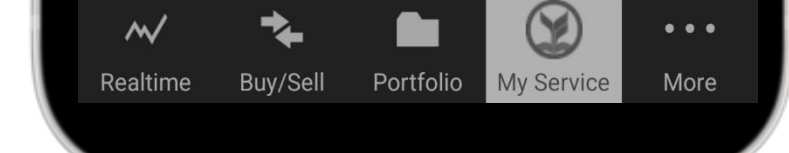

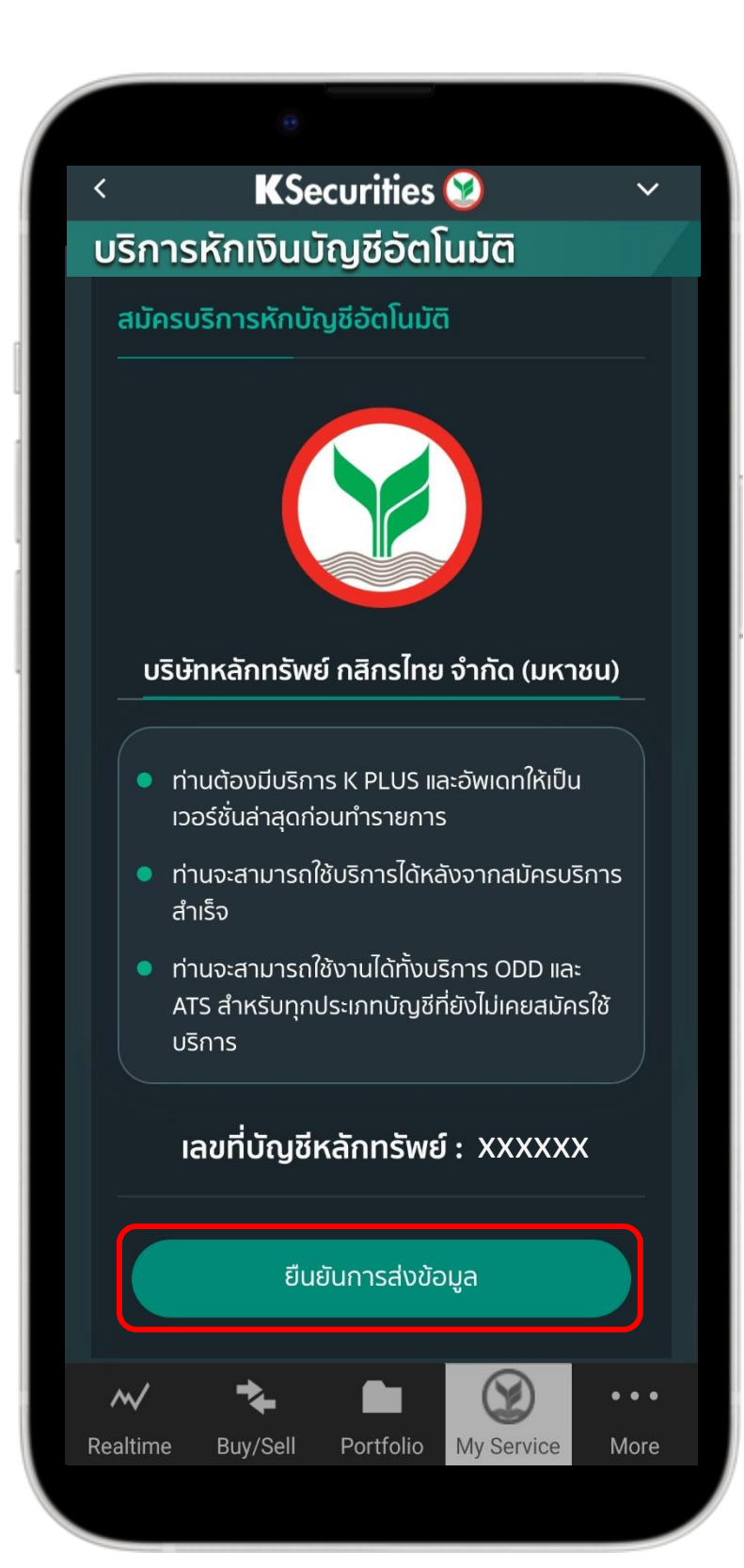

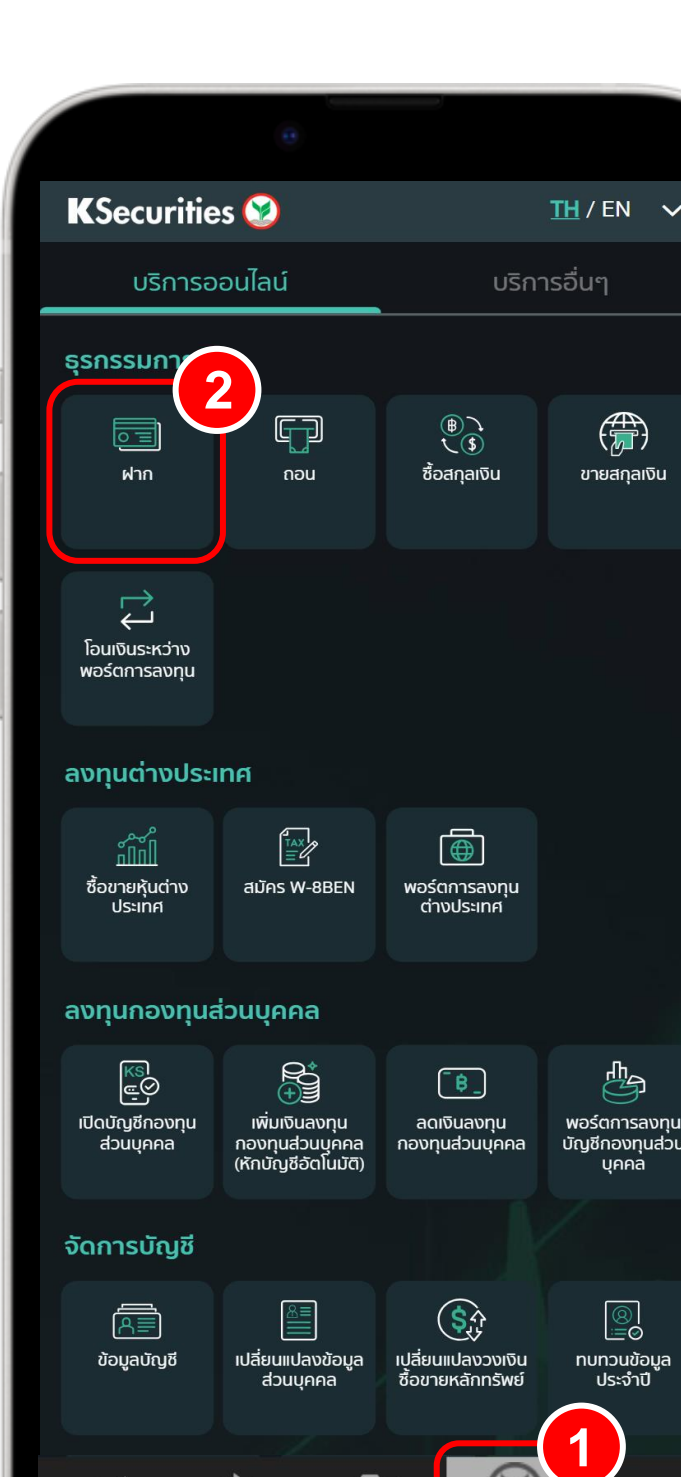

การสมัครบริการฝากเงิน (หักบัญชีอัตโนมัติ) ผ่าน แอปพลิเคชัน K-Cyber Trade /Streaming สำหรับบัญชีธนาคารกสิกรไทย ที่มีแอปพลิเคชัน K PLUS

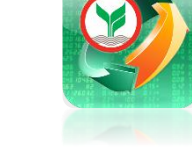

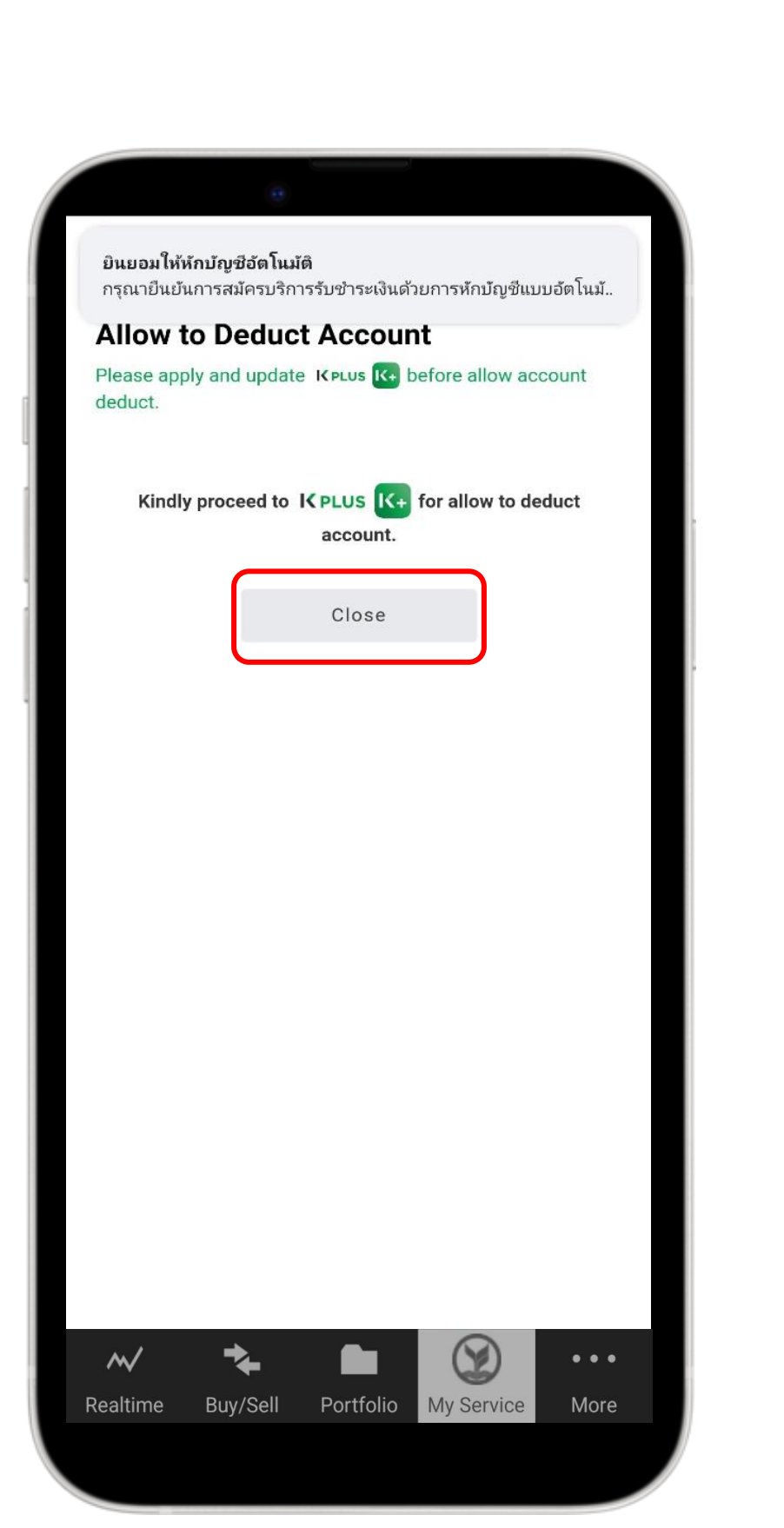

#### **6** เปิดแอปพลิเคชัน K+ ไปที่แจ้งเตือน เลือก ยินยอมให้หักบัญชีอัตโนมัติ

## **7** กด ด าเนินการต่อ **8** กด ยืนยัน

 $O_{TT}$ 

## **Allow to Deduct Account**

ยินยอมให้หักบัญชีอัตโนมัติ

Allow to Deduct Account<br>15 มี.ค. 65 10:47 น. 15 มี.ค. 65 10:47 น.

กรุณาตรวจสอบรายละเอียดของข้อมูล **KS ODD & ATS Registration KIRUSHTS: KS ODD & ATS Registration** 

อีเมล: kamo

บัญชีที่ยินยอมให้หักเงิน: XXX-8-26771-X

รหัสย่อผู้สมัคร: 2 7

ยืนยันภายใน: 17 มี.ค. 65 23:59 น.

ตำเนินการต่อ

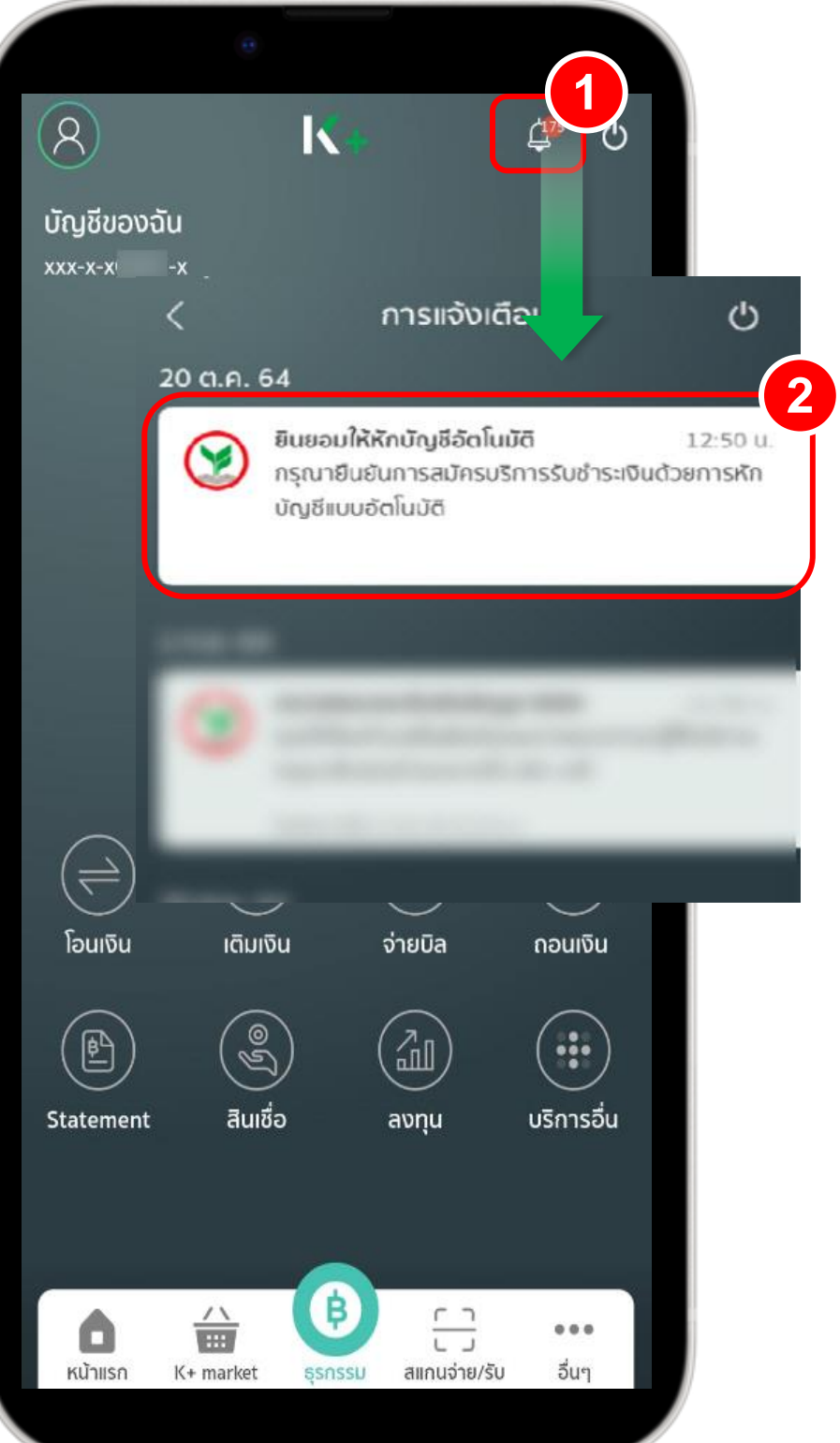

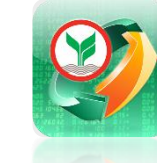

**KSecurities** 

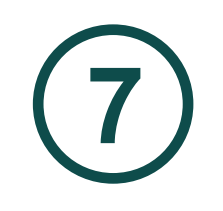

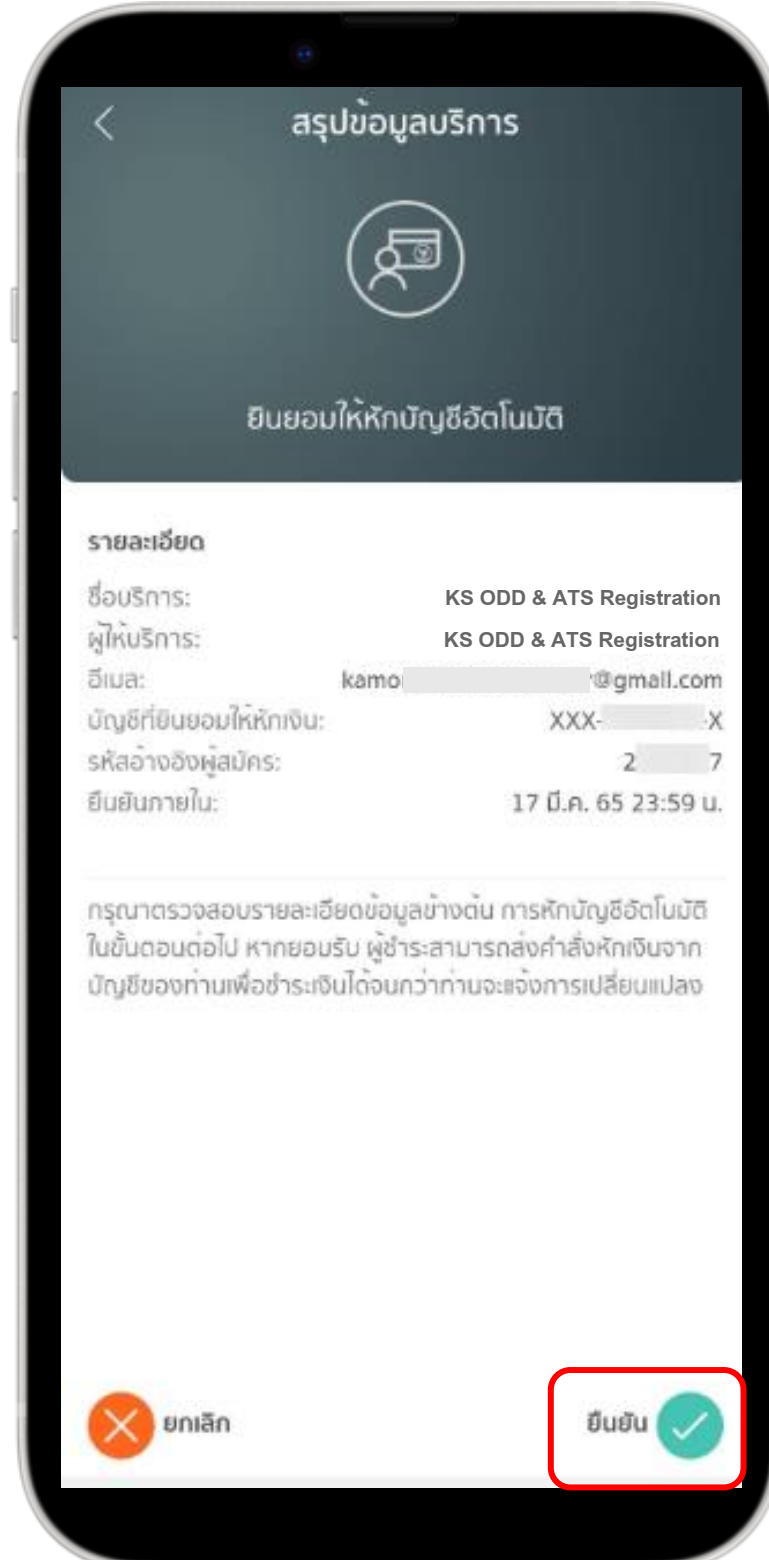

**5**

กด Close

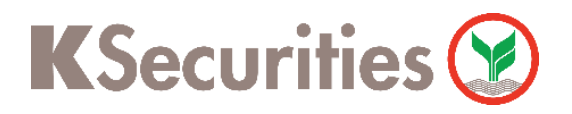

การสมัครบริการฝากเงิน (หักบัญชีอัตโนมัติ) ผ่าน แอปพลิเคชัน K-Cyber Trade /Streaming สำหรับบัญชีธนาคารกสิกรไทย ที่มีแอปพลิเคชัน K PLUS

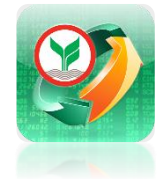

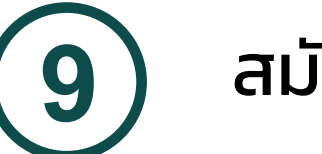

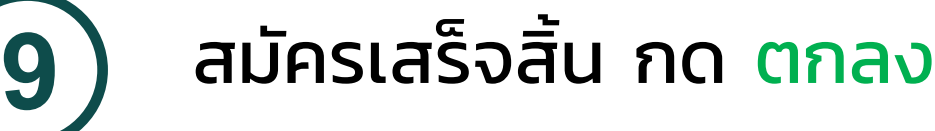

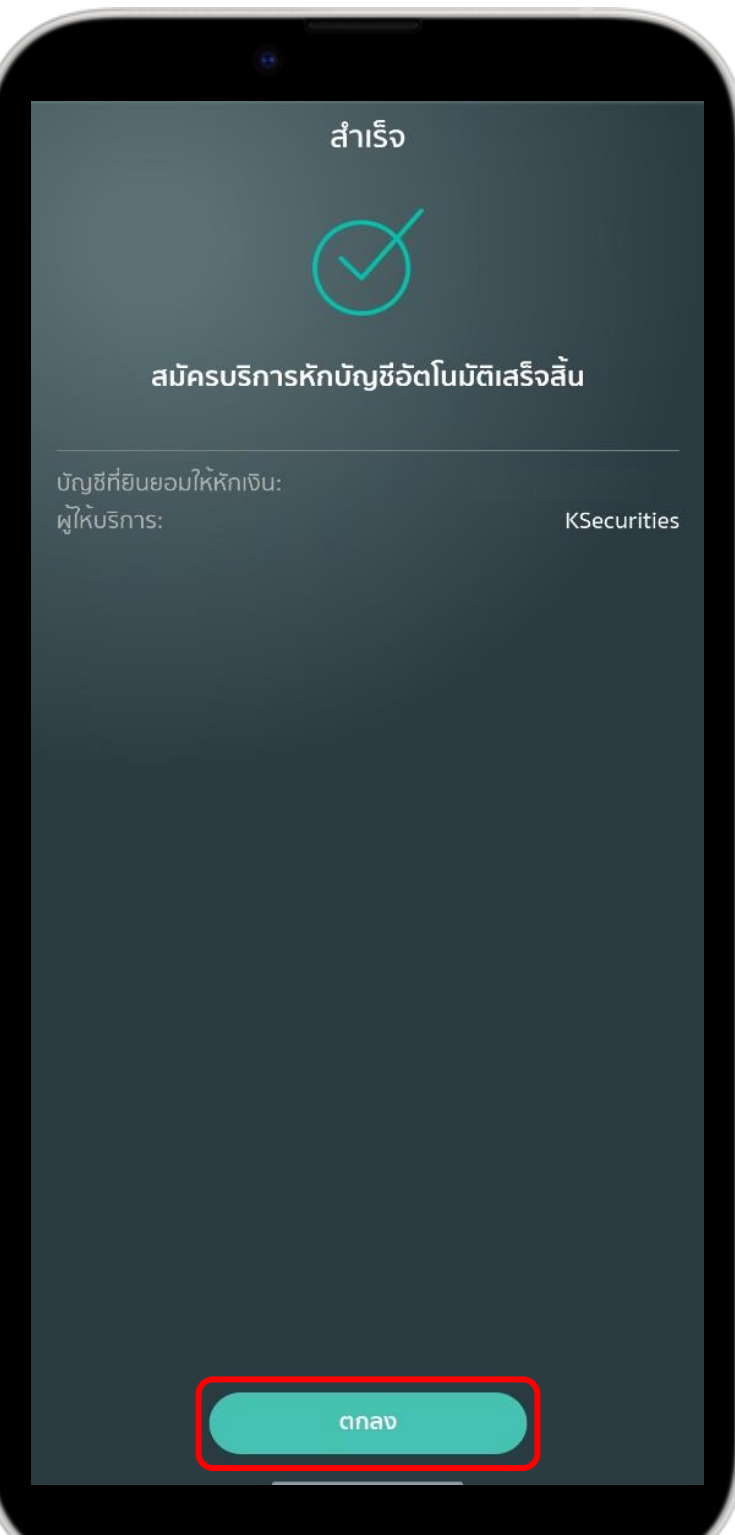

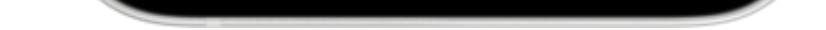

### หมายเหตุ :

- 1. บัญชีธนาคารที่สามารถสมัครบริการฝากเงิน (หักบัญชีอัตโนมัติ) ต้องเป็นบัญชีธนาคารกสิกรไทยที่มี ี แอปพลิเคชัน K PLUS และเบอร์โทรศัพท์ตรงกับที่ให้กับทางหลักทรัพย์เท่านั้น
- 2. การสมัครบริการฝากเงิน (หักบัญชีอัตโนมัติ) จะมีผลกับทุกประเภทบัญชีที่ท่านมีกับทางบริษัทฯ ซึ่งได้แก่
	- ประเภทบัญชีเงินสด (Cash Account)
	- ประเภทบัญชีแคชบาลานซ์ (Cash Balance)
	- ประเภทบัญชีเครดิตบาลานซ์ (Credit Balance)
	- ประเภทบัญชีตราสารอนุพันธ์ (Derivatives)
	- ประเภทบัญชีซื้อขายหลักทรัพย์ต่างประเทศ (Global Invest)
	- ประเภทบัญชีซื้อขายกองทุน (Mutual Fund)
- 3. การสมัครบริการฝากเงิน (หักบัญชีอัตโนมัติ) จะมีผลสมัคร Automatic Transfer System (ATS) อัตโนมัติด้วย กรณีที่ท่านเคยสมัครบริการ ATS ไว้ก่อนหน้านี้แล้ว ระบบจะยังคงยึดตามบัญชีธนาคารเดิม ตามที่ท่านเคยสมัครไว้ หากท่านประสงค์เปลี่ยนแปลงบัญชีธนาคาร กรุณาติดต่อผู้จัดการเงินทุนบุคคลของท่าน
- 4. กรณีต้องการเปลี่ยนแปลงบัญชีธนาคารสำหรับบริการฝากเงิน (หักบัญชีอัตโนมัติ) กรุณาติดต่อผู้จัดการ เงินทุนบุคคลของท่าน